Brukerhåndbok PLEXTALK POESI II (PTN2) med «Intuitive cover»

Versjon 3

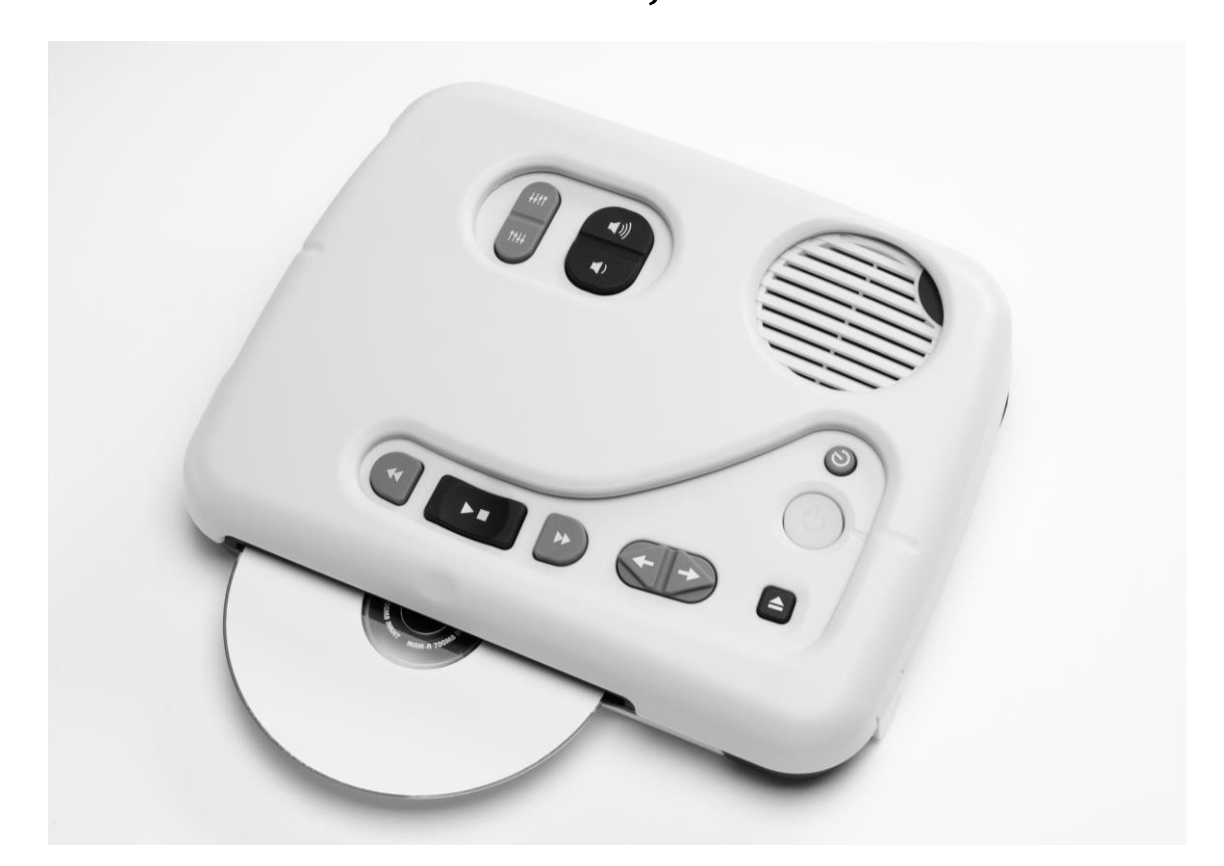

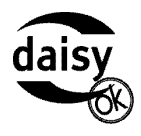

©2009 Shinano Kenshi Co., Ltd.

# Innhold

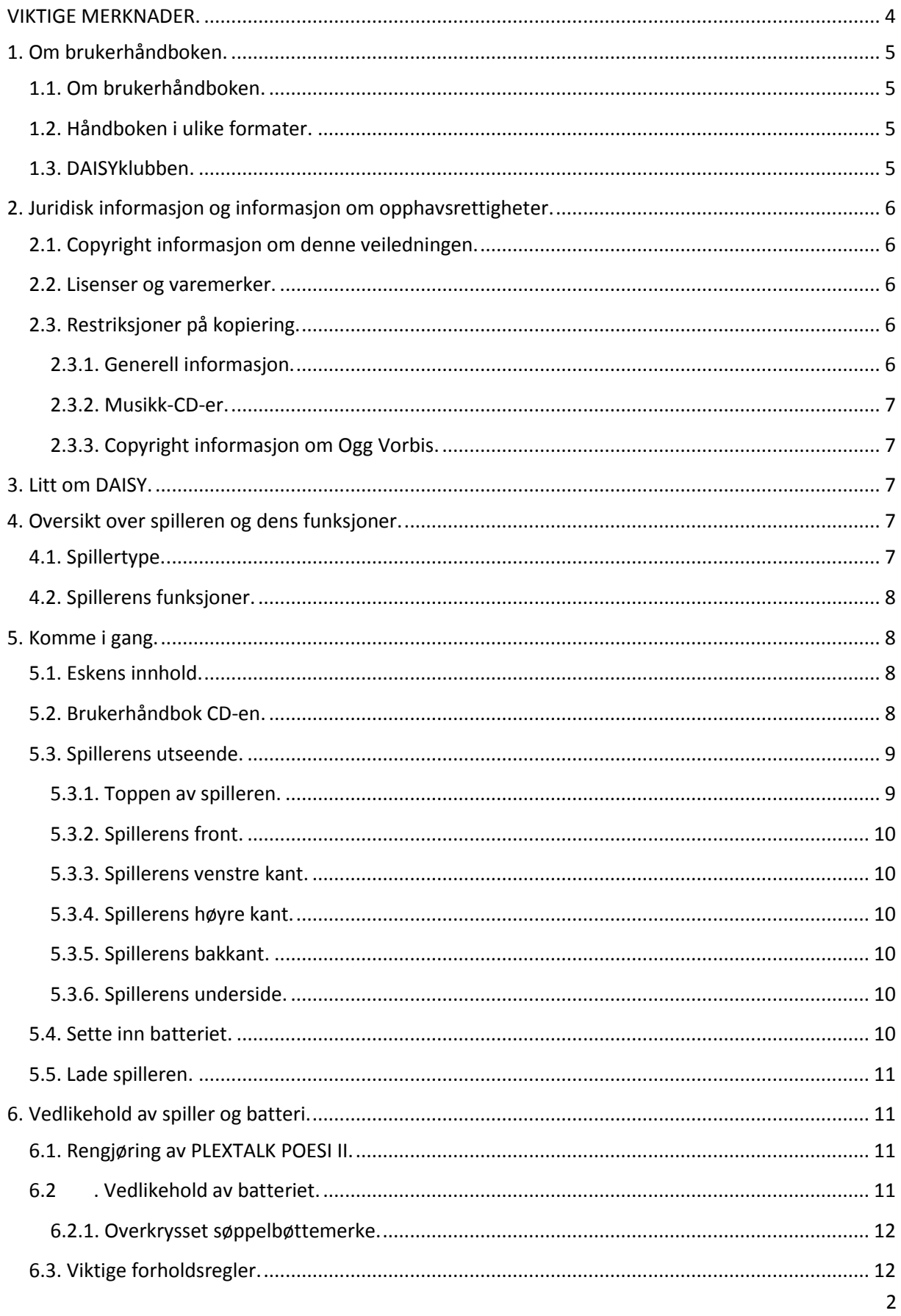

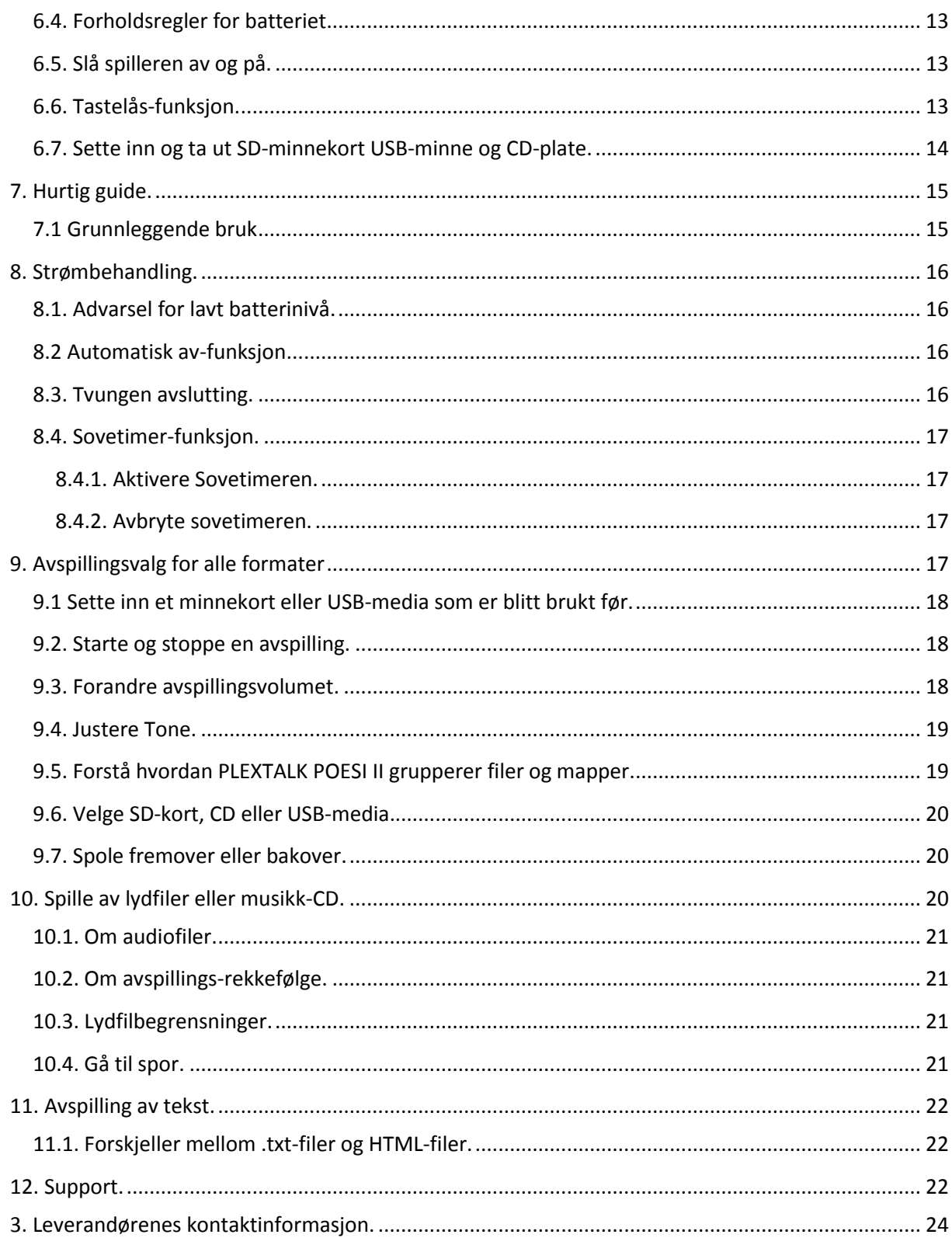

## <span id="page-3-0"></span>**VIKTIGE MERKNADER.**

#### FCC MERKNAD

Samsvarserklæring Modellnummer: POESI II Handelsnavn: PLEXTALK Ansvarlig part: Shinano Kenshi Co, Ltd Adresse: 6-15-26 Chuo, Ueda-shi, Nagano-ken 386-0012 JAPAN

Denne enheten samsvarer med del 15 av FCC-reglene; Bruk er underlagt følgende to vilkår:

(1) Denne enheten skal ikke forårsake skadelig interferens, og (2) Denne enheten må tolerere all forstyrrelser som mottas, inkludert forstyrrelser som kan forårsake uønsket bruk.

Dette utstyret er testet og funnet i samsvar med grensene for en klasse B digital enhet, i henhold til del 15 av FCC-reglene. Disse grensene er utformet for å gi rimelig beskyttelse mot skadelig interferens i en installasjon i boligstrøk. Dette utstyret genererer, bruker og kan utstråle radiofrekvent energi, og hvis det ikke installeres og brukes i samsvar med instruksjonene, kan det forårsake skadelig interferens for radiokommunikasjon. Det er imidlertid ingen garanti for at interferens ikke vil oppstå i en bestemt installasjon. Hvis dette utstyret forårsaker skadelig interferens for radio- eller TV-mottak, noe som kan fastslås ved å slå utstyret av og på, oppfordres brukeren til å prøve å korrigere interferensen med ett eller flere av følgende tiltak:

- Snu eller flytt antennen.
- Øke avstanden mellom utstyret og mottakeren.
- Koble utstyret til et uttak på en annen krets enn den mottakeren er koblet til.
- Kontakt forhandleren eller en erfaren radio / TV tekniker for hjelp.

#### **ADVARSEL**:

Alle endringer eller modifikasjoner som ikke er uttrykkelig godkjent av den ansvarlige part for overholdelse, kan ugyldiggjøre brukerens rett til å bruke utstyret.

Canadian Department of Communications Statement

Dette digitale apparatet overstiger ikke grenseverdiene for klasse B radiostøy utslipp fra digitale apparater fastsatt i radiostøy forskriften fra Canadian Department of Communications.

Dette klasse B apparatet er i overensstemmelse med kanadiske ICES-003.

#### **ADVARSEL**:

Bruk av andre kontroller, justeringer eller prosedyrer enn det som er angitt her, kan føre til farlig stråling.

## <span id="page-4-0"></span>**1. Om brukerhåndboken.**

Gratulerer med din nye PLEXTALK POESI II! Denne brukerhåndboken inneholder all den informasjonen du trenger for å komme i gang med å bruke den nye spilleren.

Brukerhåndboka i DAISY-format er delt inn i kapitler som du enkelt kan hoppe mellom. Hvis du ikke har brukt DAISY før, anbefaler vi at du leser gjennom hele brukerhåndboken. Hvis du er en erfaren DAISY bruker og har erfaring med Plextalk, kan du hoppe over en del av informasjonen i starten av brukerhåndboka. I begge tilfeller kan det være lurt å se på kapittelet om spillerens funksjoner for å få en oversikt over hvilke muligheter PLEXTALK POESI II gir deg.

### <span id="page-4-1"></span>**1.1. Om brukerhåndboken.**

Brukerhåndboken er ikke en direkte oversettelse fra den engelske utgaven. Vi har forsøkt å gjøre den norske utgaven mer brukervennlig, ved å unngå for mange repetisjoner, uten å utelate informasjon om det vi anser som viktige funksjoner.

Våre kunder kan få tilsendt ny håndbok på CD eller pr. e-post dersom det gjøres viktige endringer, f.eks. dersom programvaren i spilleren kommer i nye versjoner. Siste utgave av håndboka vil alltid være tilgjengelig på [www.daisyklubben.no.](http://www.daisyklubben.no/)

Finner du feil eller mangler i håndboka er vi naturligvis svært takknemlige dersom du gir oss beskjed om dette!

## <span id="page-4-2"></span>**1.2. Håndboken i ulike formater.**

Håndboken er lest inn i DAISY-format. DAISY utgaven har den samme inndelingen som i den trykte utgaven. Elektroniske versjoner med illustrasjoner finner du på samme CD som DAISY utgaven, både som Word dokument og i pdf-format. For å lese disse må du ha henholdsvis MS Word eller Acrobat Reader installert på Pc-en.

## <span id="page-4-3"></span>**1.3. DAISYklubben.**

DAISY-klubben er et forum for alle DAISY-brukere i Norge. Her kan du finne svar på vanlige spørsmål, delta i konkurranser, dele egne DAISY-produksjoner som for eksempel matoppskrifter og lignende, linker til andre nettsteder som handler om DAISY, informasjon om forskjellige DAISY-produkter, nyheter og mye, mye mer.

Lenken til DAISY-klubben er[: www.daisyklubben.no.](http://www.daisyklubben.no/)

Vi tilbyr også en egen supporttelefon for DAISY: 21 53 80 18.

## <span id="page-5-0"></span>**2. Juridisk informasjon og informasjon om opphavsrettigheter.**

Dette kapittelet inneholder viktig informasjon om opphavsrett, lisenser og varemerker. Den skisserer også restriksjoner som gjelder når du bruker PLEXTALK til kopiering eller opptak av digital lyd. Det er anbefalt å lese dette kapittelet grundig før du fortsetter.

## <span id="page-5-1"></span>**2.1. Copyright informasjon om denne veiledningen.**

Shinano Kenshi forbeholder seg retten til å endre produkter som beskrives i denne veiledningen når som helst og uten forvarsel.

Shinano Kenshi gir ingen forsikringer eller garantier med hensyn til innholdet i dette dokumentet og fraskriver eventuelle stilltiende garantier om salgbarhet eller egnethet for noe bestemt formål. Videre Shinano Kenshi Co Ltd forbeholder seg retten til å revidere denne veiledningen og å gjøre endringer i innholdet uten plikt til å varsle noen person eller organisasjon av slike revisjoner eller endringer.

Denne veiledningen er opphavsrettslig beskyttet. All right reserved. Det kan ikke kopieres, fotokopieres, oversettes eller reduseres til et elektronisk medium eller maskinlesbar form uten tillatelse fra Shinano Kenshi.

Copyright for denne manualen 2009 Shinano Kenshi Co, Ltd

### <span id="page-5-2"></span>**2.2. Lisenser og varemerker.**

Alle lisenser og varemerker tilhører sine respektive eiere

### <span id="page-5-3"></span>**2.3. Restriksjoner på kopiering.**

Før du bruker PLEXTALK POESI II, bør du gå gjennom den følgende viktige informasjonen for å sikre at du forstår de juridiske restriksjonene som gjelder for bruken av enkelte operasjoner.

#### <span id="page-5-4"></span>**2.3.1. Generell informasjon.**

Denne PLEXTALK enheten er laget for å hjelpe deg med å ta opp og gjengi lyd som du eier opphavsretten til, eller hvor du har fått tillatelse fra eieren av opphavsretten eller rettmessige lisensinnehaver. Med mindre du eier opphavsretten eller har fått de nødvendige tillatelse fra eieren av opphavsretten eller rettmessige lisensinnehaver, kan ditt uautoriserte opptak, reproduksjon eller distribusjon derav, kan resultere i alvorlig sivilrettslige eller strafferettslige følger etter lov om opphavsrett og internasjonale avtaler om opphavsrett. Hvis du er usikker på om dine rettigheter, ta kontakt med en juridisk rådgiver.

Shinano Kenshi vil ikke Under noen omstendigheter være ansvarlig for konsekvensene av ulovlig kopiering som utføres ved hjelp av denne PLEXTALK opptakeren.

#### <span id="page-6-0"></span>**2.3.2. Musikk-CD-er.**

Kopier av musikk CD-er er kun for individuelt bruk og kan etter åndsverksloven ikke benyttes på annen måte, uten tillatelse fra rettighetsinnehaver.

#### <span id="page-6-1"></span>**2.3.3. Copyright informasjon om Ogg Vorbis.**

Denne programvaren er levert av rettighetshavere og bidragsytere "som det er", og noen uttrykte eller underforståtte garantier, herunder, men ikke begrenset til, eventuelle stilltiende garantier om salgbarhet og anvendelighet for særskilte formål er fraskrevet. Ikke i noe tilfelle skal grunnlaget eller bidragsytere holdes ansvarlig for direkte, indirekte, spesielle, eksemplarisk, eller følgeskader (inkludert, men ikke begrenset til anskaffelse av erstatning varer eller tjenester; tap av bruk, data eller fortjeneste, eller driftsavbrudd) uansett årsak, og på noen teori om ansvar, enten i kontrakten, objektivt ansvar eller skadevoldende handling (inkludert uaktsomhet eller annet) som oppstår på noen måte ut av bruk av denne programvaren, selv om det er informert om muligheten for slike skader.

## <span id="page-6-2"></span>**3. Litt om DAISY.**

Lydbøker ble først spilt inn og lagret på spolebånd. Etter hvert overtok kassetten, som fremdeles brukes til avspilling av lydbøker. Kassetten er på vei ut, og i flere år har det vært jobbet med et digitalt lydbokformat som egner seg for innspilling, lagring og avspilling. Dette formatet kalles DAISY (Digitalt Audio-basert InformasjonsSYstem).

DAISY er en internasjonal standard. Bøkene kan inneholde både tekst, grafikk og lyd. Lyden i DAISYbøker kan enten være syntetisk tale eller boka kan være lest inn av et menneske.

DAISY er uavhengig av distribusjonsmedium og komprimeringsteknikker for tale (f.eks. MPEG Audio layer 3). Dette er viktig for å sikre at produsert materiell kan utnyttes på fremtidige datamaskinplattformer og operativsystemer. I dag kan DAISY-bøker spilles av vha. PC, mobiltelefon eller spesielle avspillere, som for eksempel din nye PTP-1.

Mer informasjon om DAISY finner du på konsortiets hjemmeside: [http://www.daisy.org](http://www.daisy.org/) eller på [www.daisyklubben.no](http://www.daisyklubben.no/)

### <span id="page-6-3"></span>**4. Oversikt over spilleren og dens funksjoner.**

Dette kapittelet gir deg en oversikt over spillerens utseende og tilgjengelige funksjoner.

### <span id="page-6-4"></span>**4.1. Spillertype.**

PLEXTALK POESI II er en bordmodell som både kan spille DAISY-bøker fra plate og minnekort. Den kan lese både tekst og lydbøker. Spilleren er laget slik at den skal være lett å bruke for synshemmede personer.

## <span id="page-7-0"></span>**4.2. Spillerens funksjoner.**

Hovedfunksjonene til PLEXTALK POESI II er:

- Avspilling av DAISY-bøker
- Avspilling av txt og html filer ved hjelp av innebygd tale
- Avspilling av musikk-CD
- Avspilling av MP3
- Støtte for 32GB SD-minnekort og USB flashminne
- Overføring av media fra USB uten PC
- Høyttaler av meget god kvalitet
- Oppladbart batteri via strømkabel

## <span id="page-7-1"></span>**5. Komme i gang.**

Du er nå klar til å begynne å bruke din nye PLEXTALK POESI II. Dette kapittelet vil gi deg informasjon om hva som følger med i esken, og beskriver spillerens fysiske utseende. Det beskriver også hvordan du setter inn batteriet, lader batteriet og pleie av batteriet. Basis operasjoner, som for eksempel å slå av og på spilleren og sette inn og ta ut SD-minnekortet blir også beskrevet.

## <span id="page-7-2"></span>**5.1. Eskens innhold.**

Under finner du en liste med alt som skal følge med i esken. Vennligst forsikre deg om at alt er inkludert. Hvis det mangler noe, ta kontakt med forhandleren din.

- **1 PLEXTALK POESI II**
- $\bullet$  1 Lokk
- 1 Strømadapter
- 1 CD med brukerhåndbok
- 1 Hurtigguide

**Merk:** Det anbefales at du tar vare på emballasjen i tilfelle det skulle bli nødvendig å sende tilbake spilleren din en gang i fremtiden.

## <span id="page-7-3"></span>**5.2. Brukerhåndbok CD-en.**

Brukerhåndbok CD-en, som følger med i esken, inneholder følgende:

- Brukerhåndboken i Microsoft Word format Denne versjonen av brukerhåndboken finner du i Manualmappen på CD-en. Filnavnet er "PTN2 brukerhåndbok.doc
- Tekstversjon (.txt) av brukerhåndboken. Denne versjonen av brukerhåndboken finner du i Manualmappen mappen på CD-en. Filnavnet er "PTN2 brukerhåndbok.txt"

## <span id="page-8-0"></span>**5.3. Spillerens utseende.**

Dette kapittelet beskriver spillerens fysiske utseende og knappenes, og andre komponenters plassering for at du skal kunne finne dem når det blir referert til dem senere i denne brukerhåndboken. Navnene og hovedfunksjonene er også beskrevet her.

Hold spilleren forsiktig og finn toppen og undersiden av spilleren. Toppen har 27 gummitaster mens undersiden har 5 gummiføtter. 4 som befinner seg nær hjørnene og en som er den lange rette foten. Når du har funnet undersiden, plasér spilleren på gummiføttene på et flatt underlag foran deg.

Finn feltet med den riflede overflaten for høyttaleren, og plasser spilleren foran deg slik at dette feltet sitter i spillerens øverste, høyre hjørne. Du skal nå ha en tynn, men følbar sprekk på kanten mot deg. Dette er der hvor CD-plater settes inn.

#### <span id="page-8-1"></span>**5.3.1. Toppen av spilleren.**

PLEXTALK POESI II har 9 taster på oversiden. Disse er plassert i 2 tydelige felter. I det ovale feltet til venstre for høyttaleren, finner du først to stående, ovale taster. Den høyre tasten er bredere enn den venstre, og begge tastene er delt i to med en tydelig, tversgående stripe for å indikere at de har to funksjoner alt ettersom du trykker på øvre eller nedre del av tasten. Fra venstre mot høyre er disse tastene:

- Tonetasten Den øverste delen kalles "Tone Opp", og den nederste delen kalles "Tone Ned".
- Volumtasten Den nederste delen kalles "Volum ned" og den øverste kalles "Volum Opp".

I det store feltet som strekker seg fra spillerens høyre, fremre hjørne og bortover mot venstre langs kanten over CD-sprekken, finner du videre syv taster, og av disse tar vi først for oss de fire tastene lengst til venstre. Fra venstre er her den første halvmåneformet og peker mot venstre, den andre er firkantet med et tydelig søkk på midten og den tredje halvmåneformet og peker mot høyre. Tast nummer fire består av to trekanter som er delt av en stående stripe og som vender fra hverandre, denne tasten har to funksjoner alt ettersom du trykker på venstre eller høyre side av den. Fra venstre mot høyre er disse tastene:

- Spol-Bakover-tasten Tilbake eller Rask tilbakespoling (hvis den holdes nede).
- Start/Stopp-tasten Start eller stopp avspilling.
- Spol-Forover-tasten Forover eller Rask foroverspoling (hvis den blir holdt nede).
- Titteltasten «Forrige tittel» er på venstre side og «Neste side» på høyre. Hold nede "Forrige tittel" og "Neste tittel" samtidig for å bytte mediatype. Trykk "Forrige tittel" for å gå til forrige tittel og "Neste tittel" for å gå til neste tittel.

De siste 3 tastene i det samme feltet står ovenfor hverandre helt ute mot høyre. Den nederste tasten er en forholdvis liten, firkantet tast, over den sitter en rund, nedsenket tast og øverst en liten, rund tast. Fra nederst til øverst er disse tastene:

- Utløsertasten brukes til å løse ut CD-platen.
- Av/På tasten brukes til å slå av eller på spilleren.
- Sovetimertasten brukes til å stille inn sovetimeren.

#### <span id="page-9-0"></span>**5.3.2. Spillerens front.**

Sporet der CD-platen settes inn/løses ut er plassert på spillerens front. Sett DAISY-platen, MP3-platen eller musikk CD-en din ett stykke inn i sporet, og spilleren vil automatisk dra den inn resten av veien.

#### <span id="page-9-1"></span>**5.3.3. Spillerens venstre kant.**

På spillerens venstrekant finner du følgende fra fronten og bakover:

- Spor til SD-kort brukes både til SD-kort og SDHC-kort
- Hodetelefonutgangen
- Spor til USB-minne kan brukes til USB Flash minne

#### <span id="page-9-2"></span>**5.3.4. Spillerens høyre kant.**

Det er ingen taster eller kontakter på spillerens høyre kant.

#### <span id="page-9-3"></span>**5.3.5. Spillerens bakkant.**

Midt på spillerens bakkant finner du kontakten til strømadapteren.

#### <span id="page-9-4"></span>**5.3.6. Spillerens underside.**

Snu spilleren forsiktig på hodet og legg den ned på det flate underlaget med gummitastene ned. Ha fortsatt fronten mot deg.

Litt til venstre for midten finner du tre forhøyde kanter. Disse er på høyre side av batteridekselet. For å åpne batteridekslet plasserer du tommelen din på de tre kantene. Skyv så lokket litt til venstre og åpne batteridekslet. Dekselet skal la seg åpne ganske lett, og det skal ikke være nødvendig å bruke makt.

## <span id="page-9-5"></span>**5.4. Sette inn batteriet.**

For å sette inn eller bytte batteriet gjør du følgende:

- Skru av spilleren og ta ut strømadapteren.
- Snu spiller forsiktig på hodet og plasser den på et flatt underlag med fronten mot deg.
- Åpne batteridekslet, som beskrevet i kapittelet over, og fjern det gamle batteriet ved hjelp av "utløseren" som du finner på batteriets venstre side.
- Sett inn det nye batteriet ditt, med enden med 5 hull til høyre for deg og utløseren peker opp.
- Plasser batteriet forsiktig ned i sporet.
- Lukk batteridekslet. Skyv det mot høyre for å lukke det skikkelig.

**ADVARSEL: Kun bruk den anbefalte batteritypen i spilleren din! Hvis du ikke gjør dette kan det oppstå brann eller eksplosjon.**

## <span id="page-10-0"></span>**5.5. Lade spilleren.**

For å lade det innebygde batteriet må du koble spilleren til strømnettet. Gjør dette på følgende måte:

- Plasser spilleren i sin vanlige avspillingsposisjon.
- Sett inn kabelen fra AC-adapteren i spilleren. Kontakten til AC-adapteren finner du på spillerens bakkant.
- Plugg deretter inn kontakten i veggkontakten. Ladningen vil starte umiddelbart.
- Det vil vanligvis ta omtrent 4 timer å fullade batteriet, men hvis det er første gangen det lades opp, eller at det har ligget ubrukt i over en måned, bør det lades i minst 24 timer.

## <span id="page-10-1"></span>**6. Vedlikehold av spiller og batteri.**

### <span id="page-10-2"></span>**6.1. Rengjøring av PLEXTALK POESI II.**

Hvis spilleren må rengjøres skal du bruke en fuktig klut, evt. med et mildt vaskemiddel. Bruk deretter en tørr klut for å fjerne all fuktighet.

Du bør ta ut laderen når spilleren rengjøres.

## <span id="page-10-3"></span>**6.2. Vedlikehold av batteriet.**

- Hvis PLEXTALK POESI II ikke skal brukes på over en måned, bør du ta ut batteriet og lagre det på et kjølig og tørt sted.
- Batteriets levetid varierer etter hvor ofte det blir brukt og ladet opp. Dets kapasitet til å lade seg opp, minsker over tid. Når spilletiden med batteriet blir for kort, kan du få kjøpt nytt batteri hos din forhandler.
- Spilletiden kan avhenge av omgivelsenes temperatur.

For å bevare batteriets ytelse lengst mulig gjør du følgende hver sjette måned:

- Lad batteriet til det er fulladet.
- Bruk spilleren på batteridrift til batteriet er helt utladet.
- Lad på nytt.

#### <span id="page-11-0"></span>**6.2.1. Overkrysset søppelbøttemerke.**

Symbol merket som kalles "Overkrysset søppelbøttemerke" er trykket på batteriets overflate.

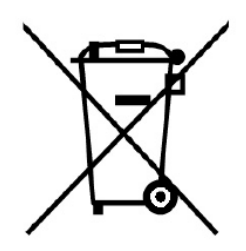

Merk: Dette symbolet gjelder kun for EU-land.

Dette merket/symbolet er i følge direktiv 2006/66/EC. Dette symbolet betyr at batterier skal behandles som spesialavfall og ikke kasseres sammen med vanlig hosholdningsavfall når de er oppbrukt. Hvis det er trykt et kjemisk symbol under symbolet som er vist ovenfor, betyr dette at batteriet inneholder et tungmetall i en spesifik konsentrasjon fra listen under.

- Hg: Kvikksølv (0,0005%).
- Cd: Cadmium (0,002%).
- Pb: Bly (0,004%)

Disse stoffene kan forårsake skader både på mennesker og miljø hvis de ikke blir tatt hånd om på riktig måte. Innen den Europeiske Unionen finnes det egne systemer for mottak av brukte batterier.

#### <span id="page-11-1"></span>**6.3. Viktige forholdsregler.**

Hvis du ikke følger forholdsreglene nedenfor kan du skade spilleren, opptaksmedier eller data:

- Ikke lad spilleren i tordenvær
- Sørg for at laderen ikke skades. Skjer dette skal den ikke brukes. Ny lader kan bestilles hos din forhandler.
- Ikke bruk spilleren dersom den kan bli utsatt for vann, f.eks. i et baderom.
- Ikke sett i eller ta ut strømpluggen med våte hender. Sørg for å fjerne støv fra pluggene før laderen brukes.
- Ikke utsett spilleren for varme over lang tid, f.eks. i direkte sollys i en bil eller nær en komfyr.

## <span id="page-12-0"></span>**6.4. Forholdsregler for batteriet.**

- Bruk kun det medfølgende batteriet eller batterier som er anskaffet hos din Plextalk forhandler.
- Ikke utsett batteriet for høy varme, f.eks. åpen ild, direkte sollys i en bil osv.
- Ikke utsett batteriet for harde støt.
- Batteriet må ikke utsettes for fuktighet under bruk.

Vennligst kassér brukte batterier på din lokale resirkuleringsstasjon. Vårt produkt er designet og produsert med batteri som kan resirkuleres eller brukes på nytt.

## <span id="page-12-1"></span>**6.5. Slå spilleren av og på.**

For å slå av eller på spilleren gjør du følgende:

- Trykk inn og hold nede Av/På tasten for å slå på spilleren. Et lydsignal indikerer at spilleren starter opp. Når spilleren er på, vil tasten lyse grønt. Kort etter vil PLEXTALK si i fra at den søker i media.
- Trykk og hold nede Av/På tasten for å slå av spilleren. Den vil et signal og si at den slås av. Etter en liten stund kommer det et nytt signal som indikerer at avslutnings prosessen er fullført.

**Merk:** Oppstarten skal ta omtrent 30 sekunder når batteriet er blitt byttet ut, eller det er første gangen den startes.

### <span id="page-12-2"></span>**6.6. Tastelås-funksjon.**

Tastelås kan brukes til å låse taster og funksjoner slik at de ikke blir brukt ved et uhell.

- For å låse tastene trykker du og holder nede Spol-Fremover og Spol-Bakover tastene samtidig.
- For å låse opp tastene, trykker du og holder nede Spol Fremover tasten og Spol Bakover tasten samtidig én gang til.

## <span id="page-13-0"></span>**6.7. Sette inn og ta ut SD-minnekort USB-minne og CD-plate.**

For å sette inn et SD-minnekort gjør du følgende:

- Forsikre deg om at spilleren er slått av
- Hold minnekortet med den riflete kanten ned og inn mot spilleren
- Sett inn kortet i sporet til minnekort på spillerens venstre side. Trykk det inn til du hører en klikkelyd. Hvis kortet ikke kommer ut igjen har du gjort det riktig.

For å ta ut kortet trykker du det inn til du hører en klikkelyd. Kortet vil da sprette ut, og du kan fjerne det fra spilleren.

**Merk:** SD-kort har en låsing bryter som lar deg beskytte dataene hvis du vil. Denne er plassert på den lange siden av kortet fra avskåret hjørne. Hvis bryteren mot forkanten av kortet, vil du kunne sikkerhetskopiere og slette titler. Hvis bryteren fra ledende, vil dataene bli beskyttet. Du må sørge for at bryteren er i riktig posisjon før du setter inn kortet ellers kan du oppleve problemer med å utføre de operasjonene du ønsker å utføre. Hvis du vil flytte bryteren, kan du bruke en negl å flytte bryteren i ønsket posisjon.

For å sette inn et USB-minne gjør du følgende:

- Slå av spilleren
- Sett inn USB-minne i sporet for USB

For å ta ut USB-minne gjør du følgende:

- Slå av spilleren
- Dra ut USB-minne rett ut fra spilleren

For å sette inn en CD-plate i spilleren gjør du følgende:

- Forsikre deg om at spilleren er slått på
- Snu CD-platen slik at etiketten er opp
- Skyv platen forsiktig inn i sporet på spillerens forkant.
- Fortsett med å skyve inn platen helt til spilleren selv tar over og drar platen helt inn

**Merk:** Hvis du ved et uhell setter inn CD-en opp ned, vil PLEXTALK POESI II først forsøke å få tilgang til innholdet og deretter si i fra at det ikke er noe innholdet på platen. Du må da løse ut platen, og sørge for at den er satt inn med riktig side opp.

For å løse ut en CD gjør du følgende:

- Trykk ned utløsertasten nederst til høyre på spilleren.
- Spilleren vil gi beskjed om at CD-platen løses ut.
- CD-platen vil bli løst ut. Du kan nå ta ut platen resten av veien ut av spilleren.

## <span id="page-14-0"></span>**7. Hurtig guide.**

Dette kapittelet er laget for å gi deg informasjon om hvordan du bruker PLEXTALK POESI II som en DAISY-spiller. Den beskriver hvordan du bruker PLEXTALK POESI II's funksjoner, men beskriver ikke disse i detalj. De viktigste delene i dette hurtig guide kapittelet forholde seg til de grunnleggende kontrollene og avspilling av DAISY-bøker.

**Merk:** Instruksjonene i dette kapittelet forutsetter at du er tilstrekkelig kjent med spillerens utforming til at du ikke trenger påminnelser. Hvis du ønsker å bekrefte detaljene i den fysiske utformingen av PLEXTALK POESI II, bør du se kapittelet som tar for seg spillerens utseende, før du leser dette kapittelet.

## <span id="page-14-1"></span>**7.1 Grunnleggende bruk**

Slå på PLEXTALK ved å holde nede Av/På tasten. Etter en liten stund, vil spilleren annonsere om det er tilgang til SD-kort, USB eller CD. Slå av strømmen ved å trykke ned Av/På tasten.

For å låse tastene, trykker du og holder nede Spol-Forover-tasten og Spol-Bakover-tasten samtidig. Når tastelåsen er aktiv vil ingen av tastene fungere. Dette gjelder også Av/På tasten. Tastelåsen vil forhindre at noen av spillerens knapper blir trykket ved et uhell. For å låse opp tastelåsen, trykker du og holder nede Spol-Fremover og Spol-Bakover-tasten samtidig.

For å justere avspillingsvolumet og volumet for talemeldinger samtidig, trykker du volum opp-tasten for å øke volumet eller på Volum ned tasten for å senke det til du har fått det volumet du ønsker. Du kan trykke og holde inne tasten for å endre volumet raskt.

Få lysere lyd ved å trykke Tone opp tasten. Mørkere tonen får du ved å trykke Tone ned tasten. Du kan trykke og holde inne tasten for å endre tonen raskt.

Sett inn et SD-kort ved å trykke det inn i SD-kortsporet på venstre side av spilleren. Forsikre deg om at SD-kortet er satt inn med den glatte overflaten opp og det riflede kanten inn. PLEXTALK POESI II vil oppdage at det er satt inn, og vil automatisk gi deg tilgang til kortets innhold.

Løs ut SD-kortet ved å trykke kortet inn og slippe det. Før du tar ut kortet, må du sørge for at spilleren er slått av. Hvis spilleren ikke er slått av, kan innholdet på kortet bli skadet.

Du kan bytte mellom SD-kort, USB media og CD ved å trykke Forrige-Tittel- eller Neste-Tittel-tasten samtidig. Deretter trykker du Forrige Tittel- eller Neste Titteltastene for å velge hvilken tittel du ønsker å spille.

For å spole bakover eller fremover i en DAISY-bok, trykker du og holder nede Spol-Fremover eller Spol-Bakover-tasten. Spilleren vil da lese opp hvor langt den hopper. Slipper du knappen før spilleren sier "10 sekunder", vil spilleren hoppe 5 sekunder fram eller tilbake i boka. Etter at du har holdt inne knappen til spilleren sier 10, kan du slippe den og spilleren vil fortsette å øke tidsintervallet som det skal hoppes til. Når du har kommet til det ønskede tidshoppet trykker du Enter.

## <span id="page-15-0"></span>**8. Strømbehandling.**

Før du lærer hvordan du bruker PLEXTALK POESI II til avspilling, er det flere strømbehandlingsfunksjoner som det kan være nyttig å vite om. Spilleren vil varsle deg når batteriet begynner å bli utladet. Den har også en automatisk av-funksjon og en Sovetimer funksjon. Dette kapittelet viser deg hvordan disse fungerer.

## <span id="page-15-1"></span>**8.1. Advarsel for lavt batterinivå.**

Når PLEXTALK POESI II bruker strøm fra batteriet og batterinivået synker til et nivå der det må lades opp, vil den si i fra om dette. Du vil da høre meldingen "Lavt batterinivå. Vennligst koble til strømadapteren Spilleren vil slå seg av om et minutt". Hvis du fortsatt ønsker å bruke spilleren må du koble til laderen. Hvis du ikke setter inn laderen vil spilleren automatisk slå seg av når batterinivået kommer under et spesielt punkt.

## <span id="page-15-2"></span>**8.2 Automatisk av-funksjon**

PLEXTALK POESI II vil slå seg av automatisk etter 15 minutter hvis den er inaktiv for å spare batteri. Dette skjer selv om det er nok strøm igjen på batteriet. Spilleren vil si i fra før den slår seg av.

Hvis du ikke vil at spilleren skal slå seg av etter denne perioden, kan du trykke på en av tastene, for eksempel starte og stoppe en avspilling eller liknende. Da vil det ta ytterligere 15 minutter før den på ny vil gi deg melding om at den kommer til å slå seg av.

Merk: spilleren vil ikke slås av hvis den er koblet til strøm.

### <span id="page-15-3"></span>**8.3. Tvungen avslutting.**

Hvis det av en eller annen grunn ikke er mulig å slå av spilleren, eller at det ikke er mulig å navigere på den, kan du prøve å bruke den tvungne avsluttingen som et alternativ til å ta ut batteriet.

For å bruke den tvungne avsluttingen trykker du og holder nede Sovetimertasten og Av/På-tasten i minst 10 sekunder. Spilleren skal da bli slått av.

**Merk**: Hvis spilleren fortsatt ikke vil slå seg av, må du ta ut og sette inn igjen batteriet.

## <span id="page-16-0"></span>**8.4. Sovetimer-funksjon.**

PLEXTALK POESI II har en Sovetimerfunnksjon som gir deg muligheten til å stille inn spilleren slik at den slår seg av etter et gitt antall minutter. Denne funksjonen kan være nyttig hvis du for eksempel ønsker å lytte til en DAISY-bok en bestemt tid, eller du skal gjøre et opptak av noe som du vet hvor lenge varer. Dette kapittelet viser deg hvordan du aktiverer og deaktiverer Sovetimeren.

#### <span id="page-16-1"></span>**8.4.1. Aktivere Sovetimeren.**

For å aktivere Sovetimeren gjør du følgende:

- Trykk en gang på Sovertimertasten. Spilleren vil da si "Sovetimer 15 minutter sett".
- Trykk Sovetimertasten en gang til for å øke tiden til spilleren slår seg av. Trykk flere ganger for å øke tiden med 15 minutter per trykk. Maks tid er 1 time.

**Merk:** Hvis du får opplest gjenværende tid når du trykker på sovetimertasten, trykker du en gang til for å øke tiden før spilleren slår seg av.

#### <span id="page-16-2"></span>**8.4.2. Avbryte sovetimeren.**

For å avbryte Sovetimeren gjør du følgende:

 Trykk Sovetimertasten en gang. Spilleren vil lese opp "Sovetimer" og tiden som gjenstår til den slås av.

Trykk Sovetimer flere ganger til du hører spilleren si "Av".

## <span id="page-16-3"></span>**9. Avspillingsvalg for alle formater**

Operasjonene som beskrives i dette kapitlet gjelder for DAISY-bøker, musikkfiler og tekstfiler. Før du går videre er det viktig at du får litt bakgrunnsinformasjon.

- En DAISY-bok kan spilles av enten fra et minnekort eller et USB-medium. Både USB-media og SDminnekortet kan inneholde flere DAISY-titler, men hver DAISY-tittel må være lagret i en egen mappe.
- Lydfilene i DAISY-boken må være i MP3, Wav eller AMR-WB+ format. Lydfiler som ikke er en del av en DAISY-bok, kan lagres som enkeltfiler eller i en mappe på et SD-minnekort eller USB-media. PLEXTALK POESI II kjenner igjen, og spiller av lydfiler i følgende formater: MP3, WAV, AMR-WB+ og Ogg Vorbis. Lydfiler kan ikke redigeres på PLEXTALK POESI II.
- Tekstfiler er filer som enten er i .txt format eller i HTML-format. Disse kan lagres som enkeltfiler eller i en mappe på et SD-minnekort eller USB-media.

Hvis du ønsker å prøve funksjonene som beskrives nedenfor kan du sette inn et SD-minnekort som inneholder filer i aktuelle formater.

ADVARSEL: PLEXTALK POESI II kan lese SD og SDHC minnekort. Innsetting av andre typer minne kan føre til feil på spilleren, og skal derfor ikke brukes.

**Merk:** Hvis en CD har flere typer formater, som for eksempel den DAISY-bok og lydfiler, vil spilleren kun kjenne igjen dem som én type innhold.

### <span id="page-17-0"></span>**9.1 Sette inn et minnekort eller USB-media som er blitt brukt før.**

Når du setter inn et minnekort eller USB-media for første gang, starter PLEXTALK POESI II avspillingen fra begynnelsen av den første tittelen. Når du setter inn det samme minnekortet eller USB-media ved en senere anledning, vil spilleren starte avspillingen der den ble avsluttet sist gang minnekortet/USBmedia ble brukt. Dette er en spesielt nyttig funksjon hvis du må bytte mellom minnekort/USB-media. For eksempel hvis du studerer og må henvise til flere forskjellige bøker som er lagret på forskjellige minnekort/USB-media.

### <span id="page-17-1"></span>**9.2. Starte og stoppe en avspilling.**

For å starte og stoppe en avspilling gjør du følgende:

- For å starte en avspilling, trykker du på Start/Stopp-tasten som er plassert i mellom de halvsirkelformede spoletastene nederst på spilleren og er rektangular av form og buer nedover. PLEXTALK POESI II vil da starte avspillingen der den ble stoppet sist.
- Trykk Start/Stopp en gang til for å stoppe avspillingen

Merk: Hvis en bok eller et album er blitt spilt til slutten, vil spilleren stoppe avspillingen. Dette gjelder kun hvis det ikke er gjort forandringer i "Avspillingsvalg" innstillingene som vi skal se nærmere på senere i dette kapitlet. Hvis du trykker Start/Stopp etter at boka eller albumet har blitt spilt til slutten, starter avspillingen på nytt.

### <span id="page-17-2"></span>**9.3. Forandre avspillingsvolumet.**

Volumet kan justeres fra 0 til 25 med intervaller på 1, der 0 er stille mens 25 er det høyeste. Volumknappene er plassert øverst på spillerens overside.

- For å øke volumet trykker du den øverste delen av volumtasten til du oppnår ønsket volum, eller hold nede til du har ønsket volum.
- For å senke volumet, trykker du den nederste delen av volumtasten gjentatte ganger eller holder den nede til du har ønsket volum.
- Hvis du trykker begge volumtastene samtidig vil du midtstille volumet (nivå 13).

Når PLEXTALK POESI II ikke spiller av lyd og du justerer volumet vil du høre et pip etterfulgt av at nivået blir lest opp. For eksempel "volum 15". Når du kommer til høyest eller lavest volum vil spilleren gi fra seg et lyst pip, og et mørkt pip når volumet er satt til midten (13). Når du holder volumbryteren inne vil du høre en rekke pip etter hverandre for å markere de forskjellige lydnivåene som du passerer. Du vil også høre de lyse og det mørke pipet når du kommer til topp eller bunn eller passerer midten.

Når PLEXTALK POESI II spiller av en fil, vil du kun høre pip når du øker eller minsker volumet. Du vil også her høre et lyst pip når du kommer til det høyeste og laveste nivået, og et mørkt pip når du er på midten. Spilleren vil ikke si det valgte volumnivået.

### <span id="page-18-0"></span>**9.4. Justere Tone.**

Det er 13 forskjellige tonenivåer som du kan velge mellom. Disse går fra -6 til +6, der -6 er mørkest og +6 er lysest. 0 er normal tonehøyde.

- Trykk den øverste Tonetasten for å få lysere lyd (mer diskant). Hvis det ikke foregår noen avspilling vil spilleren lese valgt tone, for eksempel "Tone +5" Hvis spilleren spiller av lyd/tekst vil avspillingen stoppes midlertidig mens tonen leses opp
- Trykk den nederste Tonetasten for å få lavere tone (mer bass). Hvis det ikke foregår noen avspilling vil spilleren lese valgt tone, for eksempel "tone -3" Hvis spilleren spiller av lyd/tekst vil avspillingen stoppes midlertidig mens hastigheten leses opp
- Ved å trykke begge tonetastene samtidig vil du sette tonen til normal

Et lyst pip viser at du er kommet til toppen eller bunnen. Et mørkt pip indikerer at du er på normal tonehøyde. Hver gang du trykker Opp eller Ned kommer det et pip og spilleren sier hvilket nivå som er valgt.

### <span id="page-18-1"></span>**9.5. Forstå hvordan PLEXTALK POESI II grupperer filer og mapper.**

I begynnelsen av dette kapitlet, lærte du om noen grunnleggende retningslinjer for format for filer som PLEXTALK POESI II er kompatibel med og om hvordan de bør lagres på et SD-kort eller USB medium. Bortsett fra disse enkle reglene er PLEXTALK POESI II faktisk i stand til å operere med svært få andre restriksjoner på hvor du oppbevarer de filene du ønsker å lese.

Når spilleren får tilgang til SD-kort eller USB medier, vil den automatisk vurdere innholdet og gruppere det i "DAISY titler", "Audio Filer" og "Tekst Filer", uavhengig av hvor disse elementene er lagret på mediet. Når du senere gå gjennom titler, blir de gruppert sammen slik at alle DAISY-bøkene, alle audiofilene og alle tekstfilene, kommer etter hverandre uansett hvor de er lagret.

Hvis du for eksempel har 3 Tekstfiler i rot-mappen og 2 andre tekstfiler i en undermappe, vil PLEXTALK POESI II vise disse som 5 Tekstfiler lagret i 2 mapper.

Spilleren skal gjøre en tilsvarende vurdering av lydfiler, men her vil den i tillegg gruppere alle lydfilene i én logisk mappe. Dette gjør navigering på titler enklere. Hvis det er 10 lydfiler i rotmappen, 5 andre i Mappe A og 5 andre i Mappe B, ser PLEXTALK POESI II dem som i 3 mapper men vil gruppere alle disse mappene i en enkelt logisk mappe som den kaller "Audio "når du navigerer etter tittel.

DAISY titler bør lagres, med alle nødvendige filer i én mappe. PLEXTALK POESI II vil ikke vurdere eventuelt innhold i en undermappe i en mappe der det har identifisert en DAISY-bok.

Spillerens evne til å vurdere innholdet i media på denne måten, gjør at du kan være veldig fleksibel i måten du lagrer informasjonen din på, og på samme tid, å kunne få tilgang til informasjon raskt når du trenger det.

Merk: Hvis det finnes flere typer innhold som DAISY-titler, lydfiler eller tekstfiler, vil spilleren sortere dem automatisk etter type og navn.

## <span id="page-19-0"></span>**9.6. Velge SD-kort, CD eller USB-media.**

Noen ganger kan det hende at du ønsker å bytte fra et SD-minnekort til USB-media eller CD, eller fra USB-media til SD-minnekort eller CD. Dette gjør du på følgende måte:

- Trykk ned Neste-Tittel- og Forrige-Tittel-tastene samtidig til mediet du ønsker blir annonsert. PLEXTALK POESI II vil flytte seg gjennom de tre forskjellige tilgjengelige valgene etter hverandre, SD-kort, USB-Media og CD. Tittelen som sist ble avspilt på det aktuelle mediet, vil bli avspilt.
- Etter at du har funnet det mediet du ønsker, bruker du Neste-Tittel eller Forrige-Tittel-tastene for å bla gjennom det tilgjengelige innholdet på det mediet.
- Når du er på den tittelen du ønsker å høre, trykker du Start/Stopp for å starte avspillingen av den fra der du var sist du hørte på denne filen/boka.

### <span id="page-19-1"></span>**9.7. Spole fremover eller bakover.**

Spol-Bakover- og Spol-Fremover-tastene er plassert på hver side av Start/Stopp tasten, nederst på spillerens overside.

- For å spole fremover, trykker du inn og holder nede på høyre side av tasten. Avspillingen vil starte igjen når du slipper opp tasten.
- For å spole bakover, trykker du inn og holder nede på venstre side av tasten. Når du slipper den opp vil avspillingen starte.

Når du spiller en DAISY bok med lyd eller en lydfil, og du holder nede Spol-Bakover- eller Spol Fremover-tasten, vil spilleren hoppe 1 minutt, 5 minutter, 10 minutter, 20 minutter og så videre. Hvis tasten slippes før "10 minutter" alternativet leses opp, vil avspillingen starte der tasten slippes. Hvis tasten slippes etter dette punktet, vil spolingen fortsette helt til Start / Stopp tasten trykkes. Avspillingen vil da starte automatisk. Når du spiller en DAISY-bok med kun tekst, vil spolingen hoppe 5 setninger, 10 setninger, 15 fraser og så videre. Hvis tasten slippes, vil avspillingen starte. Når du spiller en tekstfil, vil spolingen hoppe 5 setninger, 10 setninger, 15 setninger og så videre. Hvis tasten slippes, vil avspillingen starte automatisk.

## <span id="page-19-2"></span>**10. Spille av lydfiler eller musikk-CD.**

Dette kapitlet tar for seg funksjoner som er spesielle for avspilling av lydfiler eller musikk CD. Det er mange likheter med avspilling av lydfiler og avspilling av DAISY-titler. Før du begynner med dette kapitlet kan det være lurt å sette inn et USB-media, SD-minnekort eller CD slik at du kan teste de ulike funksjonene etter hvert.

## <span id="page-20-0"></span>**10.1. Om audiofiler.**

Filtypene som kan spilles av med PLEXTALK POESI II er:

• MP3 filer – MP3 (forkortelse for Mpeg  $\frac{1}{2}$  audio layer 3) er en standard for kompresjon av lydfiler. Formatet tillater komprimering på inntill en tolvtedel av original størrelse. PLEXTALK POESI II støtter følgende bit rater MPEG1 Audio layer 3 fra 32kbps til 320kbps og MPEG2 Audio Layer3 fra 8kbps til 160kbps. Den støtter også variabel bit rate (VBR)

**Merk:** Medgått tid og gjenstående tid er ikke nøyaktige med VBR. Denne tiden må derfor sees på som veiledende.

- WAVE WAVE formatet er Microsofts standard lydfilformat. PLEXTALK POESI II støtter kun WAVE-filer i PCM (Pulse code modulation)
- AMR-WB+ Dette er en standard for komprimering av audio data. PLEXTALK POESI II støtter alle bit rater for dette formatet
- Ogg Vorbis Filer Ogg Vorbis er et gratis lisensiert lydkomprimeringsformat.

### <span id="page-20-1"></span>**10.2. Om avspillings-rekkefølge.**

Dette kapittelet gir deg informasjon om avspillingsrekkefølgen som blir brukt for filer og mapper.

- Avspilling av filer PLEXTALK POESI II vil spille av filene i rekkefølge etter filnavnet deres (tall går foran bokstaver).
- Avspilling av mapper Hvis det finnes flere mapper på SD-minnekortet eller USB-media vil lydfilene spilles av i rekkefølge etter mappenavn.

### <span id="page-20-2"></span>**10.3. Lydfilbegrensninger.**

Når du spiller av en lydfil fra et SD-minnekort, CD eller USB-media på PLEXTALK POESI II, bør du være klar over følgende begrensninger:

- Maks antall filer som kan lagres i en mappe er 1024. Filer over 1024 vil ikke bli gjenkjent
- Maks antall mapper er 1024, inkludert rot-mappen. Mapper over 1024 vil ikke bli gjenkjent.
- PLEXTALK POESI II behandler mapper som album og godtar seks hierarkier.
- Hvis en mappe inneholder en DAISY-bok, leter den ikke etter mer innhold i denne mappen

**Merk:** Hvis mediet inneholder et stort antall mapper, kan det ta lengre tid for spilleren å lese dem.

### <span id="page-20-3"></span>**10.4. Gå til spor.**

For å bla mellom sporene gjør du følgende:

- Trykk Spol-Bakover en gang for å gå tilbake til forrige spor.
- Trykk Spol-Fremover en gang for å gå til neste spor.

**Merk:** Hvis du venter med å trykke Spol bakover i mer en 3 sekunder etter at avspillingen har startet, vil du kun hoppe til starten av sporet som spilles.. Hvis du trykker før det har gått 3 sekunder, hopper du til forrige spor.

**Merk:** Navigeringen ovenfor vil variere avhengig av hvor mange album som finnes og valgt avspillingsmodus. For eksempel hvis du står på siste spor og hopper fremover vil du hoppe til første spor i neste album, hvis du har flere enn ett album.

## <span id="page-21-0"></span>**11. Avspilling av tekst.**

Det er mange likheter mellom å spille av en tekstfil og en DAISY-bok. Dette kapitlet tar for seg de viktigste forskjellene.

### <span id="page-21-1"></span>**11.1. Forskjeller mellom .txt-filer og HTML-filer.**

Når det refereres til tekstfiler i dette kapittelet, menes det både .txt-filer og HTML-filer. Du bør merke deg følgende forskjeller på disse to filtypene:

.txt-filer har kun strukturen som er lagt inn avsnitt, setninger, ord og tegn. Det vil ikke være noen tilleggs struktur som for eksempel overskrifter.

## <span id="page-21-2"></span>**12. Support.**

Har du spørsmål angående din PLEXTALK POESI II, kan du ta kontakt med DAISY-telefonen på telefon 21 53 80 18

Du vil også finne brukerhåndbøker, tips og oppdateringer på[: www.daisyklubben.no](http://www.daisyklubben.no/)

Egne notater:

## <span id="page-23-0"></span>**3. Leverandørenes kontaktinformasjon.**

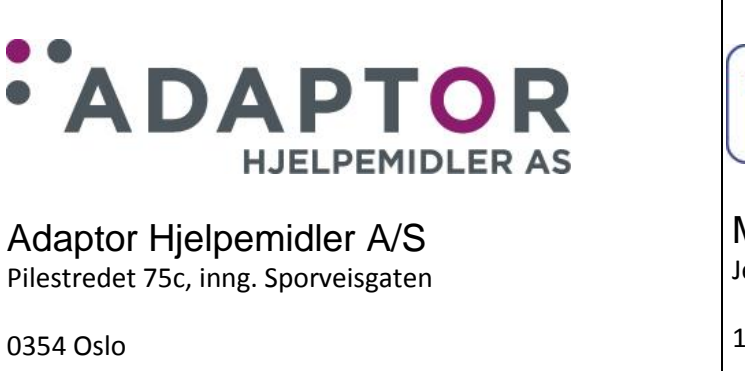

Tlf: 23 21 55 55

E-post[: hjelpemidler@adaptor.no](mailto:hjelpemidler@adaptor.no)

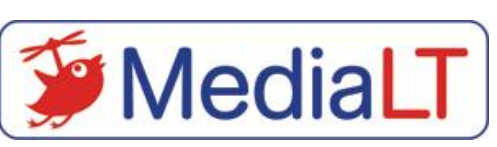

Media Lunde Tollefsen A/S Jerikoveien 22

1067 Oslo

Tlf: 21 53 80 10

E-post: [info@medialt.no](mailto:info@medialt.no)